This is Google's cache of [https://support.hp.com/lt-en/document/c00300057.](https://support.hp.com/lt-en/document/c00300057) It is a snapshot of the page as it appeared on 15 Jun 2022 01:02:15 GMT. The [current page](https://support.hp.com/lt-en/document/c00300057) could have changed in the meantime. [Learn more.](http://support.google.com/websearch/bin/answer.py?hl=en&p=cached&answer=1687222)

**Full version** [Text-only version](http://webcache.googleusercontent.com/search?q=cache:7jJBck1FWRsJ:https://support.hp.com/lt-en/document/c00300057&hl=en&gl=nl&strip=1&vwsrc=0) [View source](http://webcache.googleusercontent.com/search?q=cache:7jJBck1FWRsJ:https://support.hp.com/lt-en/document/c00300057&hl=en&gl=nl&strip=0&vwsrc=1)

Tip: To quickly find your search term on this page, press **Ctrl+F** or ⌘**-F** (Mac) and use the find bar.

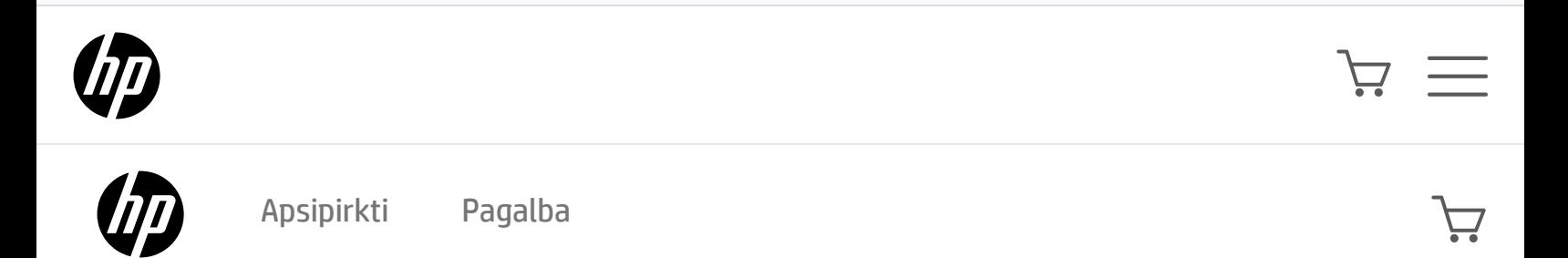

# HP and Compaq Desktop PCs - Motherboard Specifications, PTGD1-LA (Goldfish2)

- $\Rightarrow$  [Motherboard specifications table](https://support.hp.com/lt-en/document/c00300057#AbT0)
- $\Rightarrow$  [Motherboard layout and photos](https://support.hp.com/lt-en/document/c00300057#AbT1)
- $\triangleq$  [Clearing the CMOS settings](https://support.hp.com/lt-en/document/c00300057#AbT2)
- $\equiv$  [Clearing the BIOS password](https://support.hp.com/lt-en/document/c00300057#AbT3)

### Motherboard specifications table

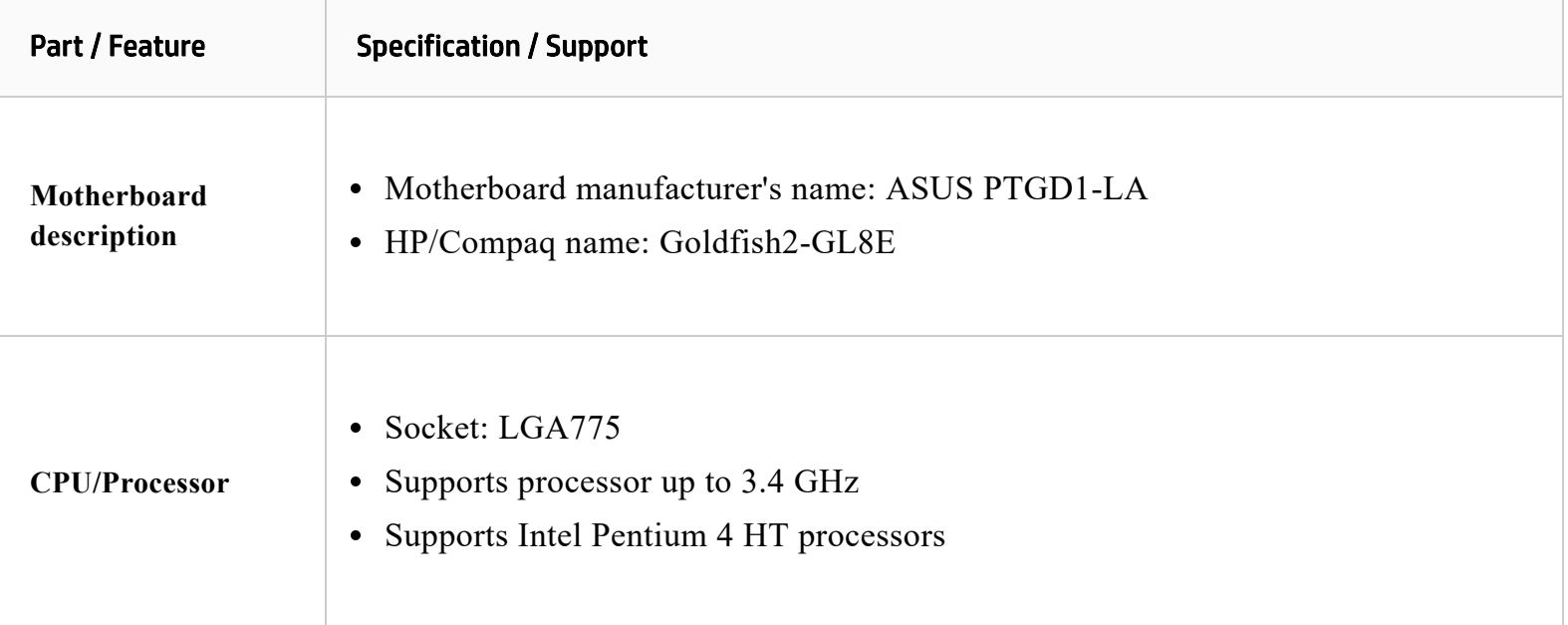

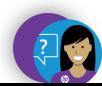

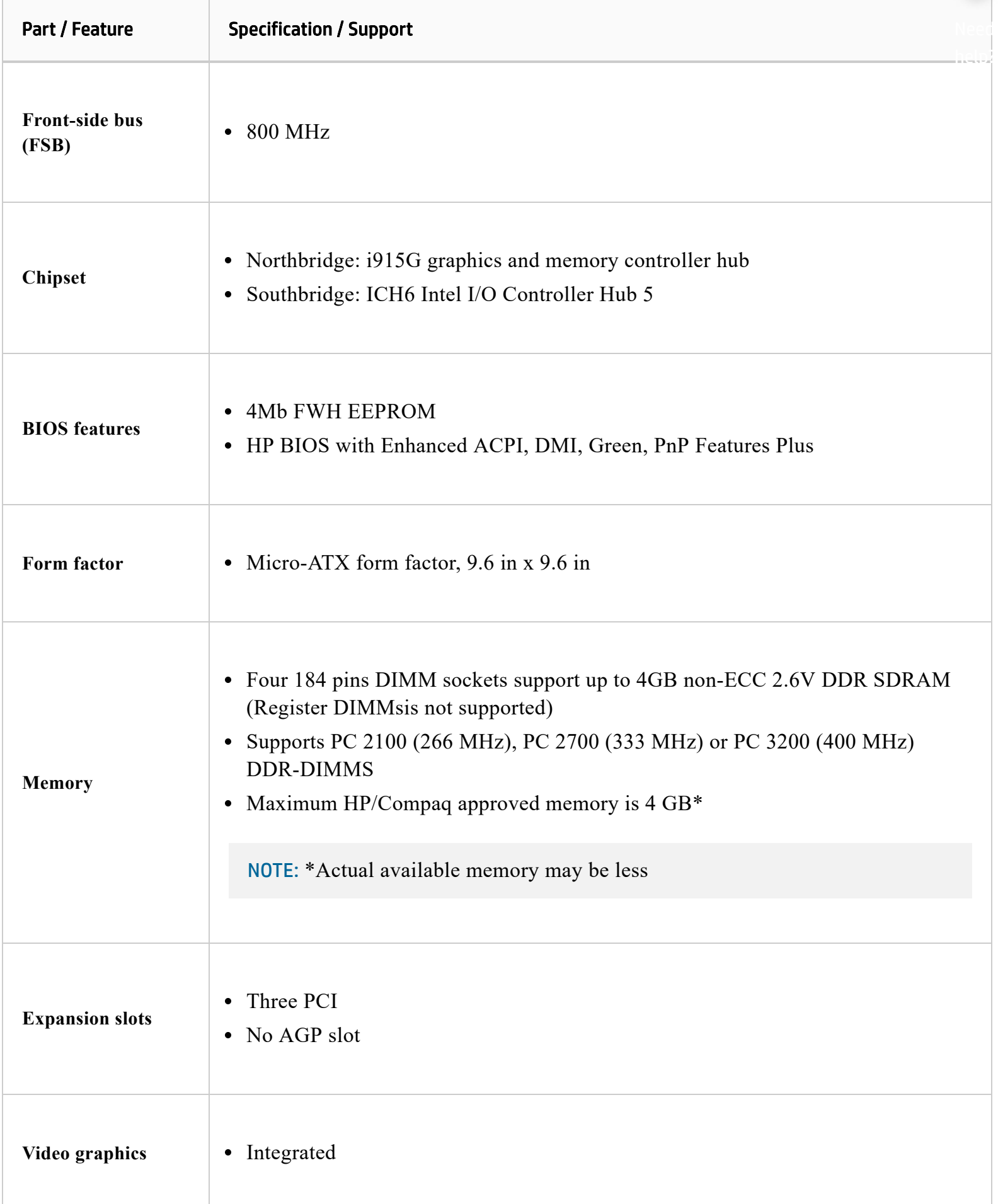

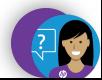

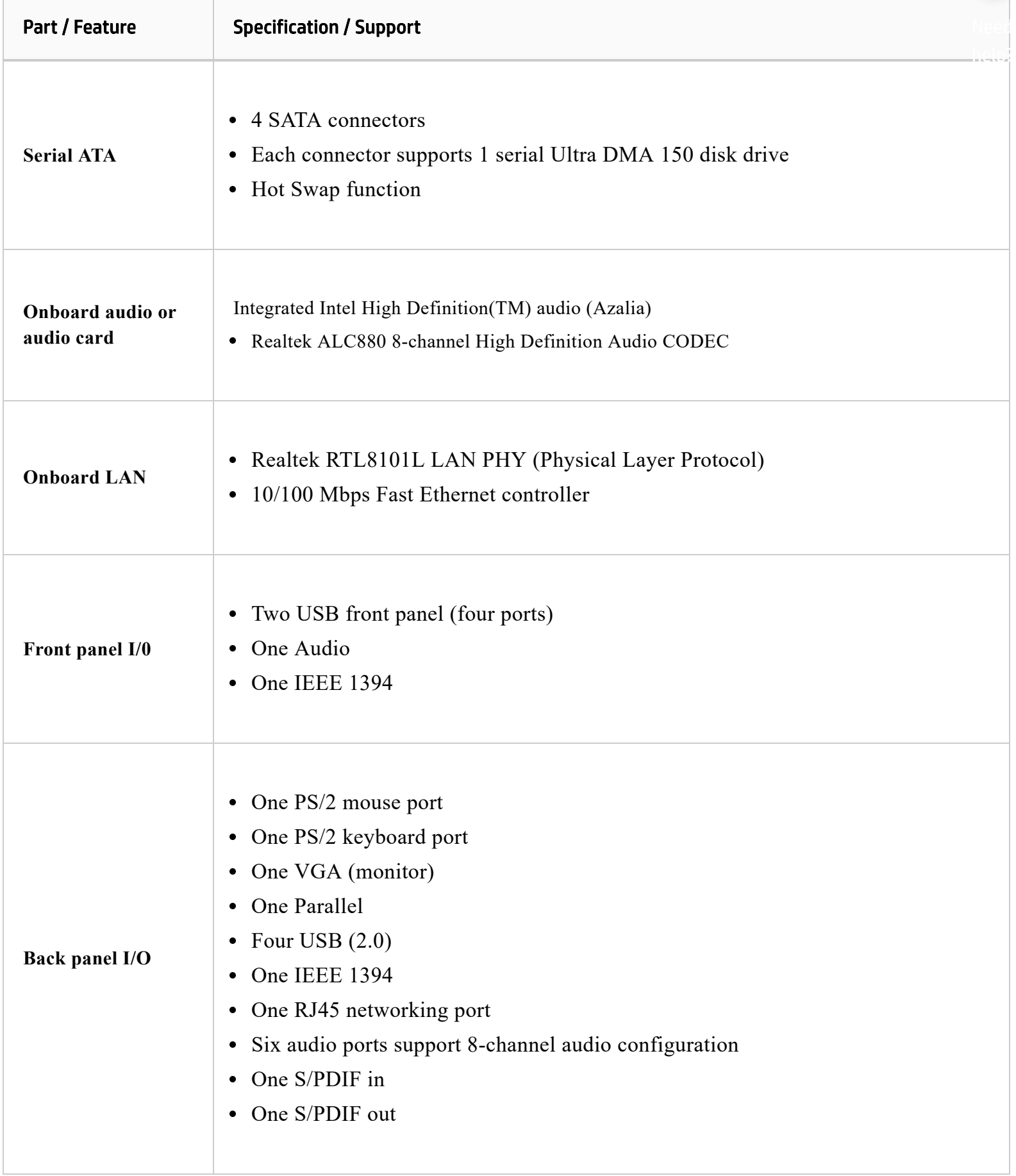

70

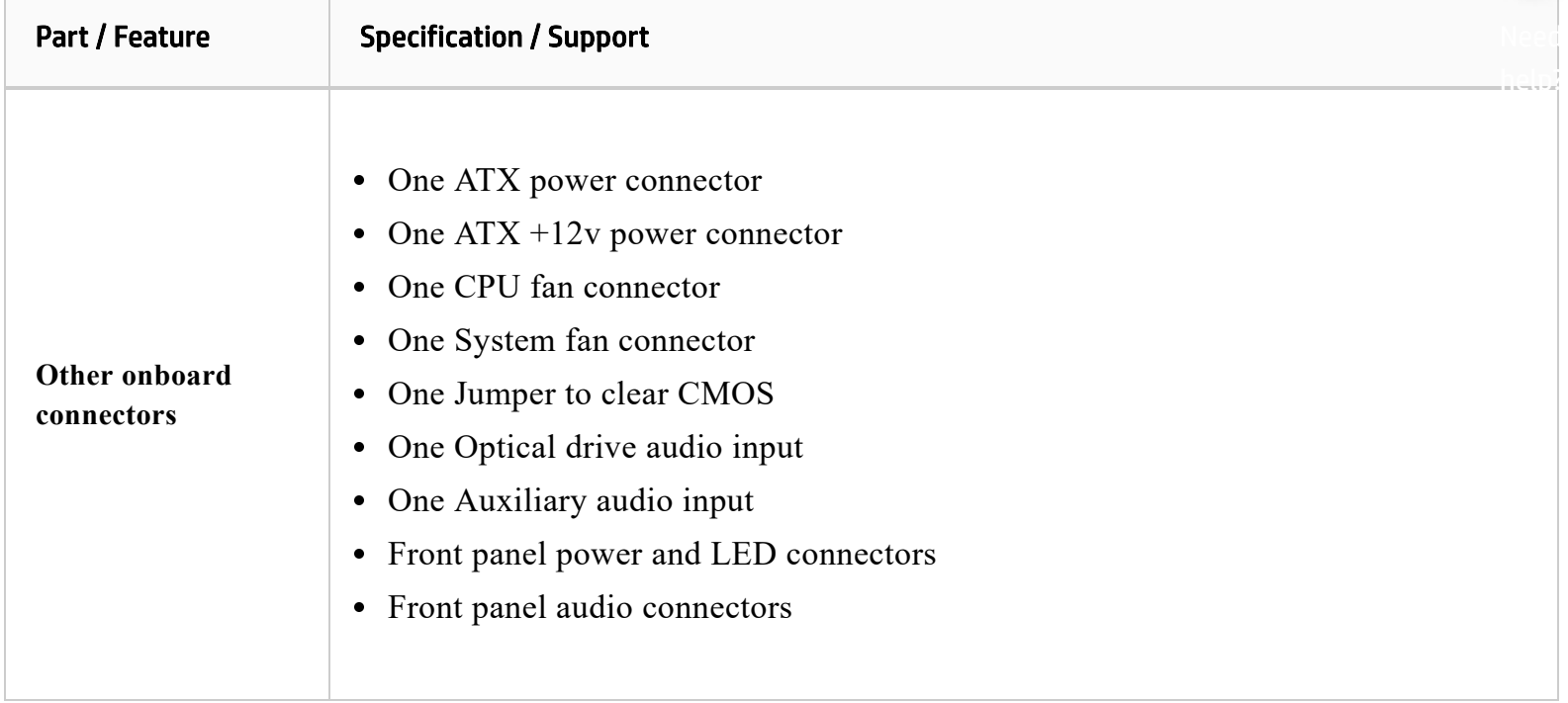

NOTE: Motherboard specifications are subject to change without notice.

# Motherboard layout and photos

**Figure** 1**: Layout**

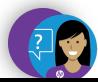

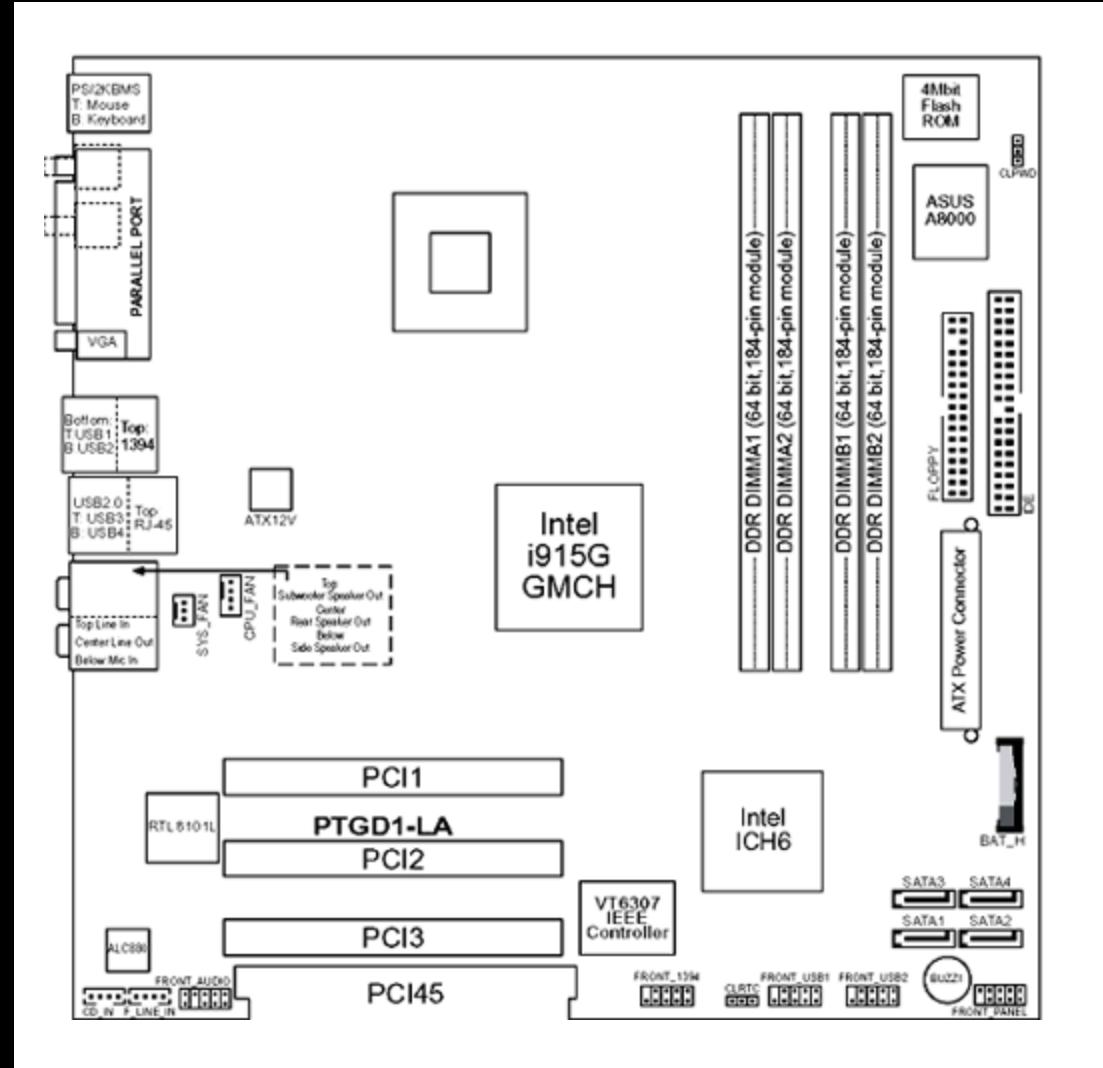

#### **Figure** 2**: Photograph**

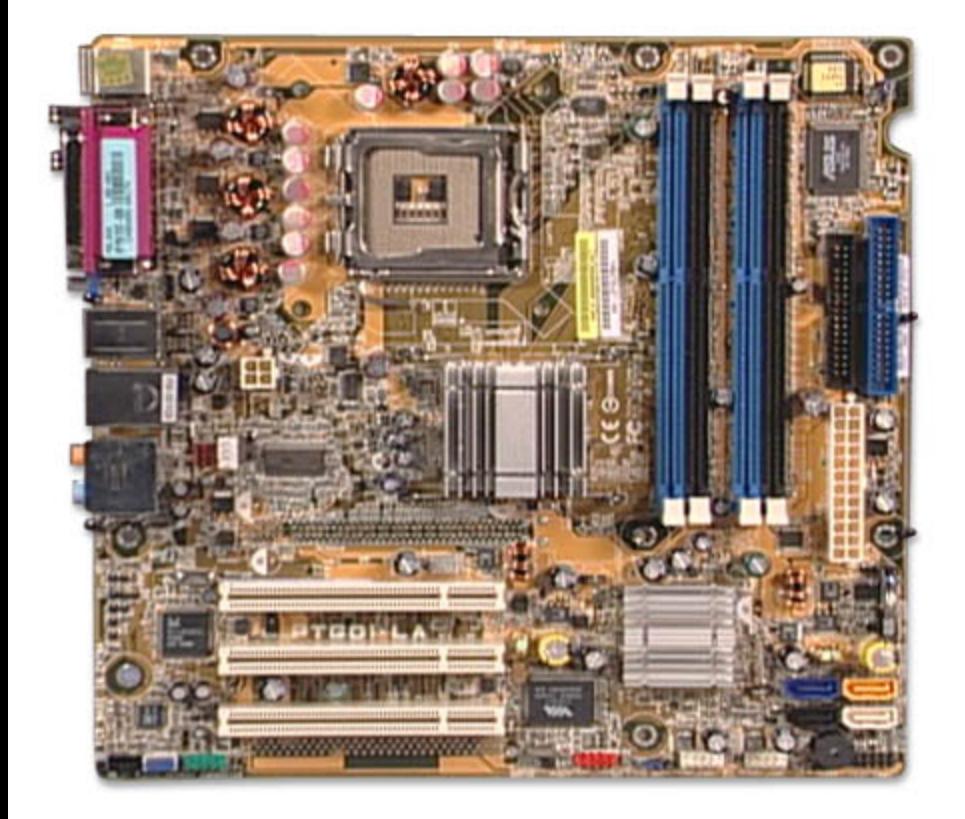

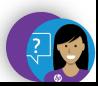

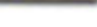

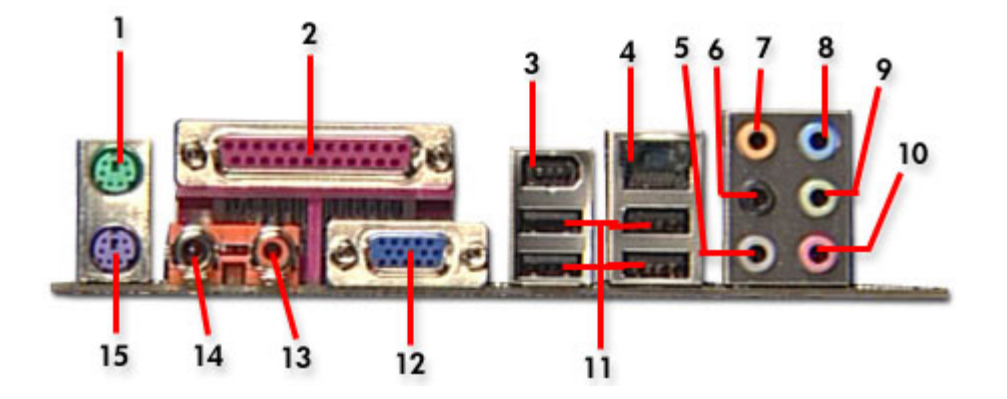

- **1.** PS/2 mouse port
- **2.** Parallel port
- **3.** IEEE 1394 port
- **4.** RJ-45 port
- **5.** Side Speaker Out port. This Side Speaker out (gray) port connects to the side speakers in an 8-channel audio configuration
- **6.** Rear Speaker Out port. This Rear Speaker (black) port connects to the rear speakers on a 4-channel, 6-channel, or 8-channel audio configuration
- **7.** Center/Subwoofer port. This Center/Subwoofer (yellow orange) port connects to the center/subwoofer speakers
- **8.** Line In port. This Line In (light blue) port connects a tape player or other audio sources
- **9.** Line Out port. This Line Out (lime) port connects a headphone or a speaker. In 4-channel, 6-channel, and 8-channel mode, the function of this port becomes Front Speaker Out
- **10.** Microphone port
- **11.** USB 2.0 ports
- **12.** Video Graphics Adapter port. This 15-pin port is for a VGA monitor or other VGA-compatible devices
- **13.** S/PDIF Out port
- **14.** S/PDIF In port
- **15.** PS/2 keyboard port

## Clearing the CMOS settings

**A** CAUTION: Do not change any jumper setting while the computer is on. Damage to the motherboard can result.

#### **Clear RTC RAM (3-pin CLRTC)**

This jumper allows you to clear the Real Time Clock (RTC) RAM in CMOS. You can clear the CMOS memory of date, time, and system setup parameters by erasing the CMOS RTC RAM data. The onboard button cell battery powers the RAM data in CMOS, which includes system setup information.

- 1. Turn off the PC and unplug the power cord.
- 2. Move the CLRTC jumper cap from pins 1-2 (Normal) to pins 2-3 (Clear CMOS). Keep the cap on pins 2-3 for about 10 seconds, then move the cap back to pins 1-2.

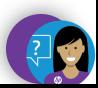

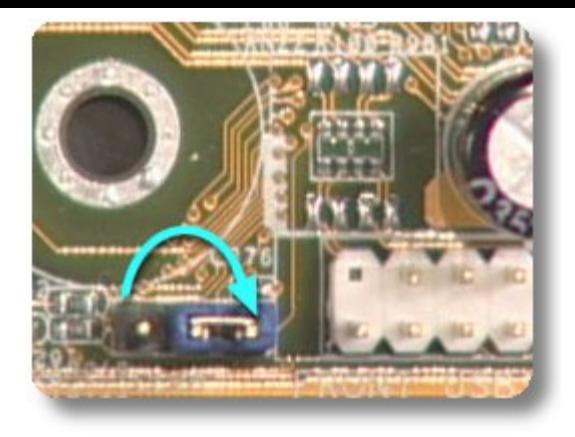

3. Plug the power cord and turn **on** the PC.

A CAUTION: Except when clearing the RTC RAM, never remove the cap from the default position. Removing the cap causes system boot failure!

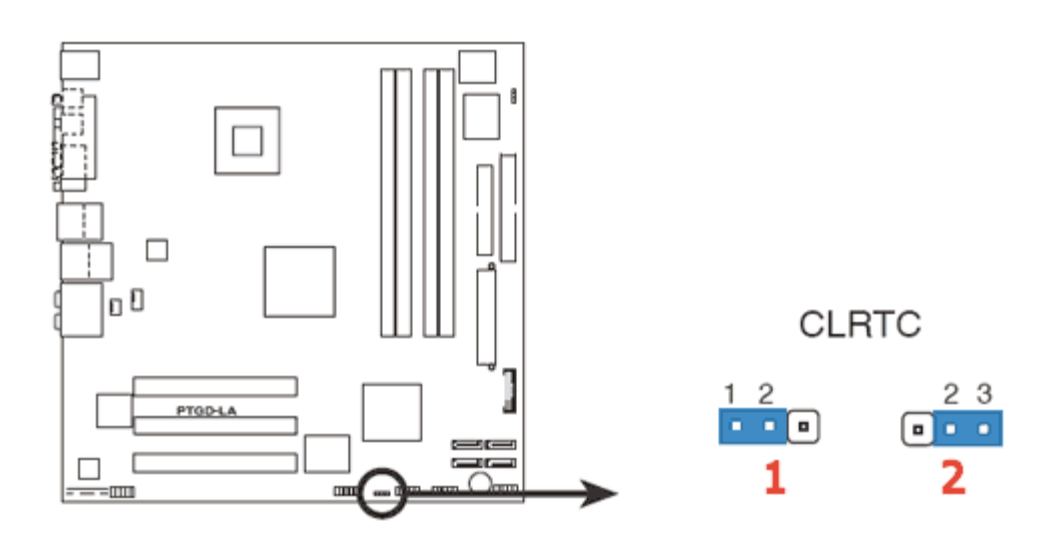

- **1.** Normal (default)
- **2.** Clear CMOS

### Clearing the BIOS password

The BIOS password protects the BIOS from undesired changes. If password checking is enabled, and you need to disable it, use the following steps:

A CAUTION: Do not change any jumper setting while the computer is on. Damage to the motherboard can result.

- 1. Turn **off** the PC and unplug the power cord.
- 2. Move the CLPWD jumper cap from pins 2-3 (Normal) to pins 1-2. Keep the cap on pins 1-2 for about 10 seconds, then move the cap back to pins 2-3.

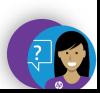

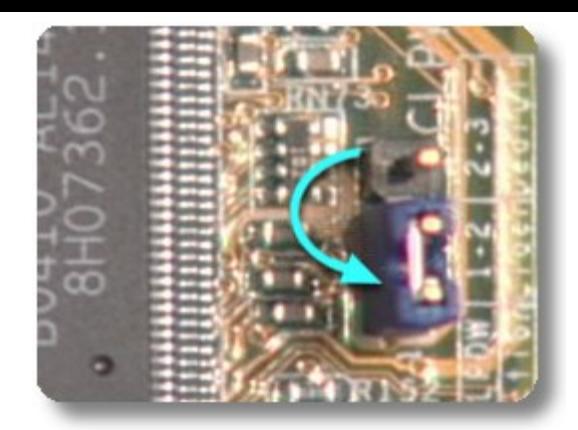

3. Plug the power cord and turn **on** the PC.

 CAUTION: Except when clearing the RTC RAM, never remove the cap from the default position. Removing the cap causes system boot failure!

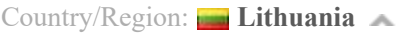

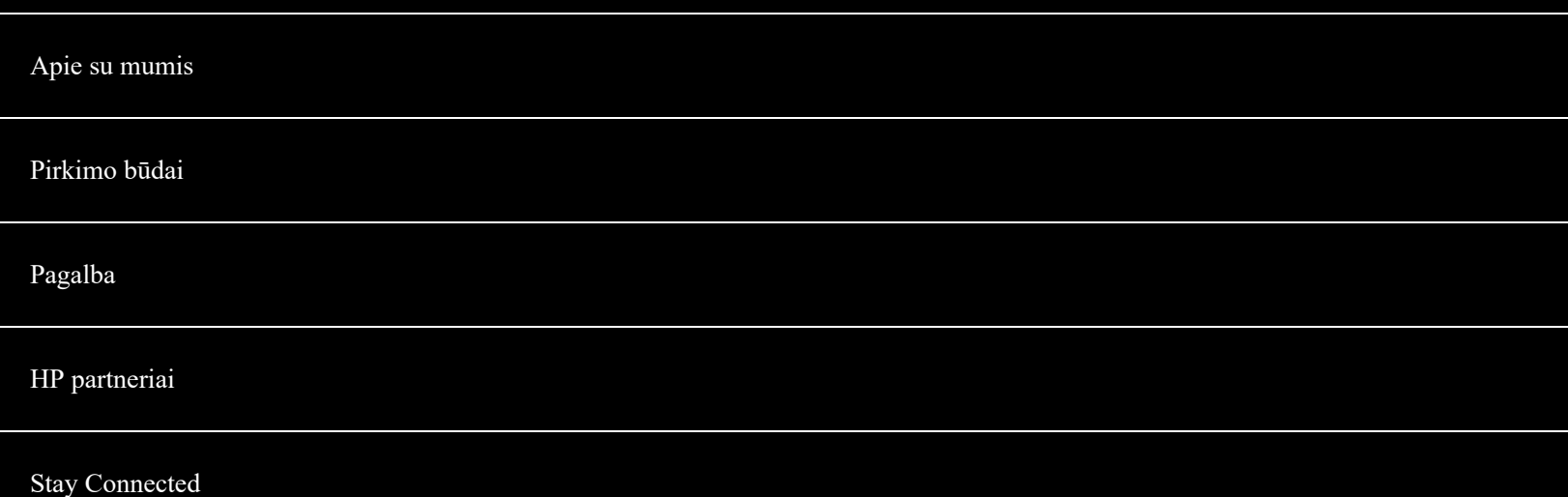

[Atšaukimas](https://www.hp.com/lt-lt/hp-information/recalls.html) | [Gaminių perdirbimas](https://www.hp.com/lt-lt/hp-information/environment/product-recycling.html) | [Pritaikymas neįgaliesiems](https://www.hp.com/us-en/hp-information/accessibility-aging.html) | [Privatumas](http://www.hp.com/lt-lt/privacy/privacy-central.html) | [Slapukai ir reklamos pasirinkimai](https://www.hp.com/lt-lt/privacy/use-of-cookies.html) | [Asmeninių duomenų teisės](https://www.hp.com/lt-lt/personal-data-rights.html) | [Naudojimo sąlygos](https://www.hp.com/lt-lt/terms-of-use.html) | [Teisinė garantija vartotojams](http://support.hp.com/lt-en/document/c03921732)

© Copyright 2022 HP Development Company, L.P.

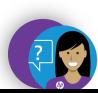